# **Helpful Tips for Resolutions – Saturday, November 6, 2021**

### **Important Reminders**

- Resolutions due to resolutions@asccc.org, by 2pm on Tuesday, November 2, 2021
- Amendments due to resolutions @asccc.org during plenary by 4pm on Thursday, November 4, 2021
- Urgent\* resolutions and amendments due 12:30pm on Friday, November 5, 2021
- Deadline to pull Resolutions from consent is 8:20 am the Saturday of voting, or when the President calls the general session to order
- Debate and voting begins at 9:00 am on Saturday, November 6, 2021, live and via Zoom
- We will be using Poll Everywhere app to conduct voting. See below for more information about the software.
- The direct link for voting in Poll Everywhere is: PollEv.com/ascccresolutions233

## **Using Chat During the Debate Sessions and How to Participate**

### Which Chat is the Right Chat?

We will use Zoom to conduct our debates; however, please be advised that the Zoom chat is reserved only for making parliamentary motions, parliamentary inquiries, and "lining up" at the parliamentary mic.

The Pathable chat is available for cheers; however, be advised that the team *will not* be monitoring the Pathable chat for parliamentary motions, parliamentary inquiries, and "lining up" at the parliamentary mic. Please use the Zoom chat.

#### How Do I Participate?

During regular plenary voting sessions, delegates are invited to participate in debate, make parliamentary motions, and make inquiries.

If you would like to make a motion or debate an item, please use the following format in the Zoom Chat:

> PM, Your Name, Your College/District Name CON, Your Name, Your College/District Name PRO, Your Name, Your College/District Name

The Resolutions Committee Chair will monitor the Zoom chat and delegates will be called on in the order they appear in the Zoom chat.

## **About Poll Everywhere**

For voting, the ASCCC uses the Poll Everywhere app. Poll Everywhere can be accessed by either a mobile app on your smart device or via web browser on your desktop computer. We recommend that you do not login both on the mobile app and desktop computer app at the same time. Your app may timeout and you may miss the opportunity to vote.

Poll Everywhere is well supported by Chrome, FireFox, SafariOS, and Windows Explorer.

### **Logging In to Poll Everywhere**

If you have never logged in to the app, you will first need to create an account by choosing "sign up." When signing up, be sure to select that you are a participant (Figure 1).

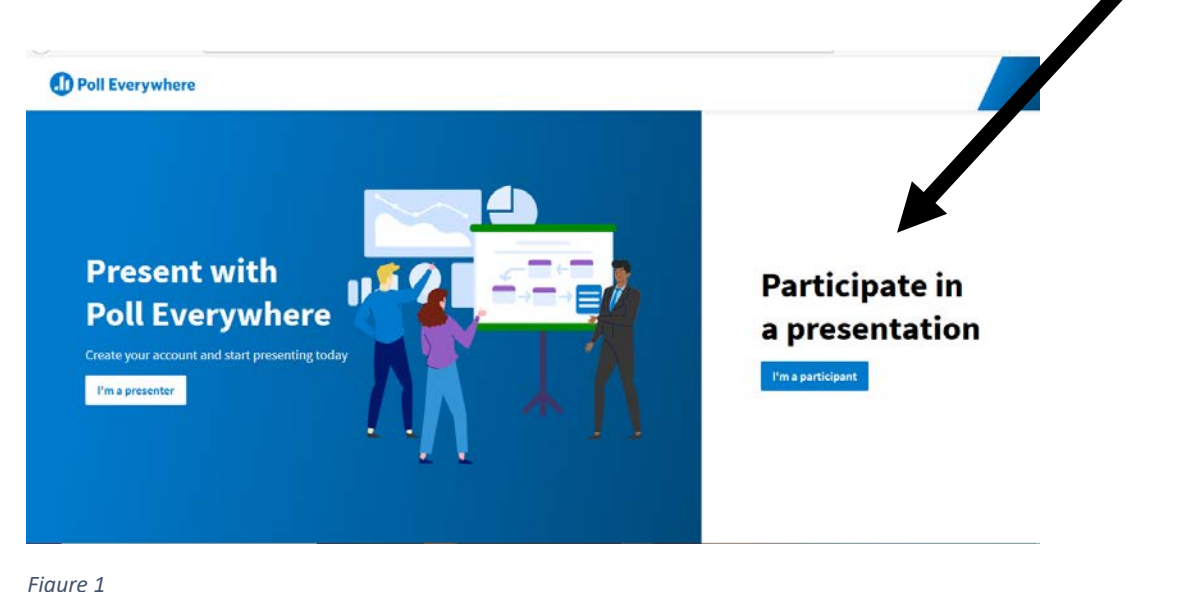

Once you are logged in, please enter "ascccresolutions233" into the Username area and click "Join." (Figure 2)

NOTE: Once you have an account, you can also enter the direct link into your browser: PollEv.com/ascccresolutions233

This link will also be provided in the Zoom chat at the beginning of the Resolutions Session for your convenience.

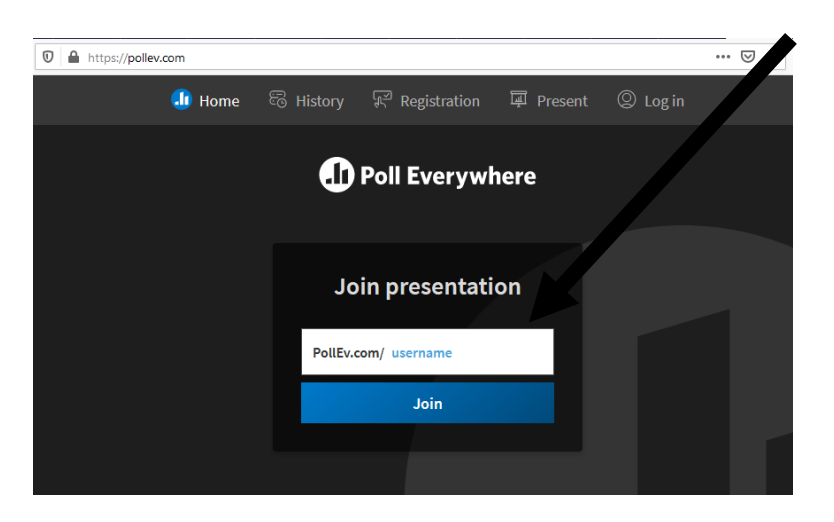

*Figure 2*

## **Preparing to Vote on Poll Everywhere**

*Before voting begins*, please update your screen name to be your college. This allows the ASCCC to ensure that only a single delegate is voting during Plenary Sessions. To change your name to your college name, click on the responding as icon (Figure 3).

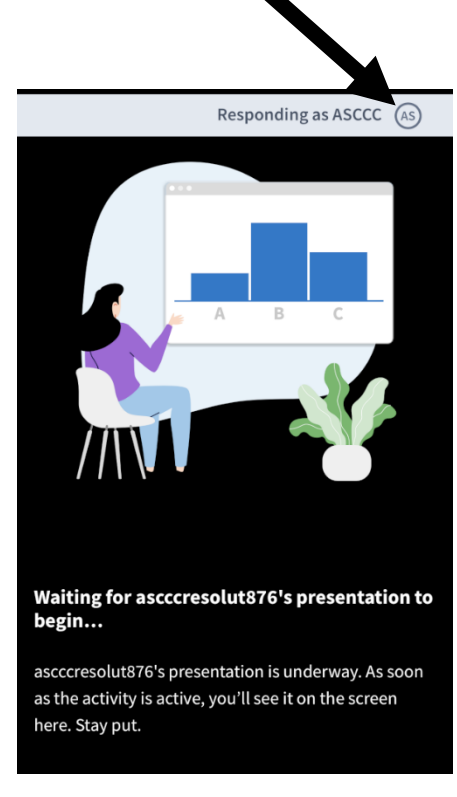

*Figure 3*

Once you click on this area, you will be prompted to change your "responding as" field. Please enter your college name and select "update" (Figure 4).

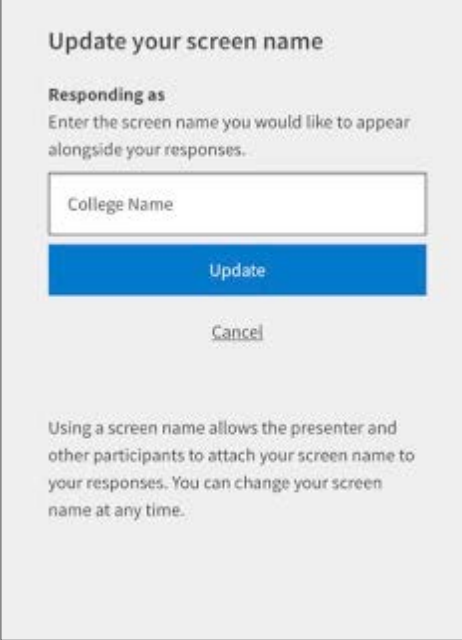

Congratulations! You are now ready to vote!

*Figure 4*

### **What If I am Experiencing Technical Difficulties?**

No problem! We're here to help. Please send an email to **eventtechsupport@asccc.org**. Although this email will be actively monitored, your patience is extremely appreciated.